# **BAB V**

# **IMPLEMENTASI DAN PENGUJIAN**

#### **5.1 IMPLEMENTASI PROGRAM**

Implementasi program adalah kegiatan perancangan yang diterjemahkan menjadi suatu program yang dapat dioperasikan. Pada kegiatan ini pengkodean program dengan menggunakan bahasa pemrograman Python, Google Colabs. Adapun hasil implementasi program yang telah dibuat dapat dilihat sebagai berikut:

1. Contoh Kasus

Terdapat 3 buah transaksi dimana setiap transaksi membeli 3 jenis barang

(A, B, C) seperti berikut :

- 1.1. Pembeli 1 membeli 2 barang A dan 3 barang B
- 1.2. Pembeli 2 membeli 1 barang A dan 3 barang B
- 1.3. Pembeli 3 membeli 1 barang A, 1 barang B, dan 1 barang C.

Jika dibuat dalam bentuk tabel dapat terlihat seperti gambar dibawah ini

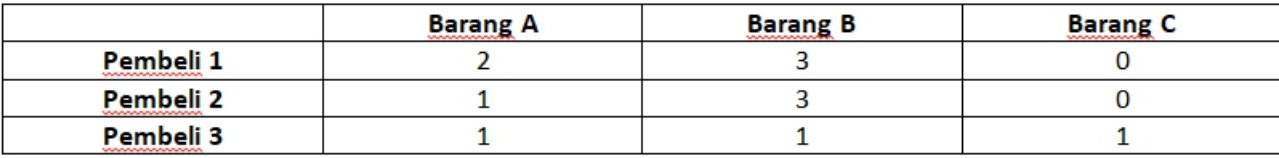

### **Tabel 5.1 Contoh Kasus**

Langkah pertama mencari relasi antara barang A dan barang B dengan menggunakan rumus **:**

$$
similarity = \cos(\theta) = \frac{A \cdot B}{\left| |A| \right| B \left| \right|} = \frac{\sum_{i=1}^{n} A_i B_i}{\sqrt{\sum_{i=1}^{n} A_i^2} \sqrt{\sum_{i=1}^{n} B_i^2}}
$$

$$
A = \begin{pmatrix} 2 & 3 \\ 1 & B \end{pmatrix} \cos(\theta) = \frac{2x^3 + 1x^3 + 1x^1}{\sqrt{2^2 + 1^2 + 1^2} \cdot \sqrt{3^2 + 3^2 + 1^2}} = \frac{10}{\sqrt{6 \cdot \sqrt{20}}} = \frac{10}{\sqrt{120}} = 0.91
$$

Langkah Tersebut diulang untuk membandingkan similarity setiap barang yang satu dengan yang lain. Hasil yang didapatkan akan berkisar diantara 0 sampai 1 dimana semakin mendekati 1 maka kedua barang tersebut memiliki hubungan (similarity) yang makin baik. Sedangkan semakin mendekati 0 berarti semakin buruk hubungan (similarity) kedua barang tersebut. Kemudian 2 barang lain dengan similarity tertinggi akan menjadi rekomendasi untuk diletakkan didekat barang tersebut.

### 2. Halaman Awal

Halaman awal merupakan halaman pertama yang muncul sesudah aplikasi dijalankan. Pada halaman awal ini dapat dilakukan pemilihan file yang akan di analisis. Pilihan data berfungsi untuk menampilkan data transaksi yang ada dalam aplikasi dan fungsi analisis berfungsi untuk melakukan analisis data transaksi untuk menentukan barang yang di rekomendasikan.

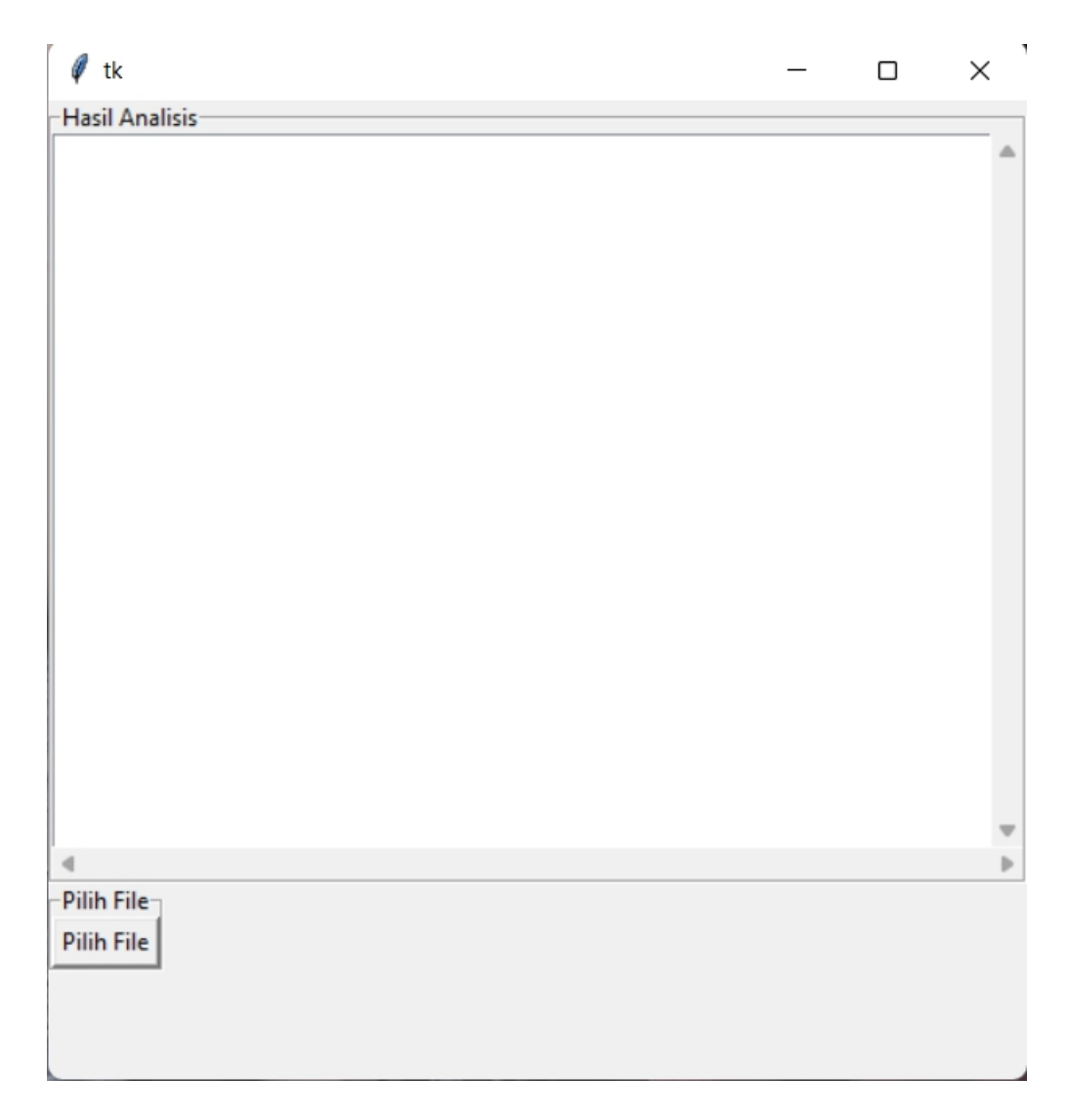

**Gambar 5.1 Halaman Awal**

3. Halaman Pilih File data transaksi

Halaman Pilih File data transaksi merupakan halaman yang menampilkan tampilan untuk memilih file yang akan kita pilih untuk di analisis yang terdapat didalam folder komputer. Data yang ditampilkan merupakan Faktur, Kode Barang, Nama Barang, dan Qty yang berupa file Excel.

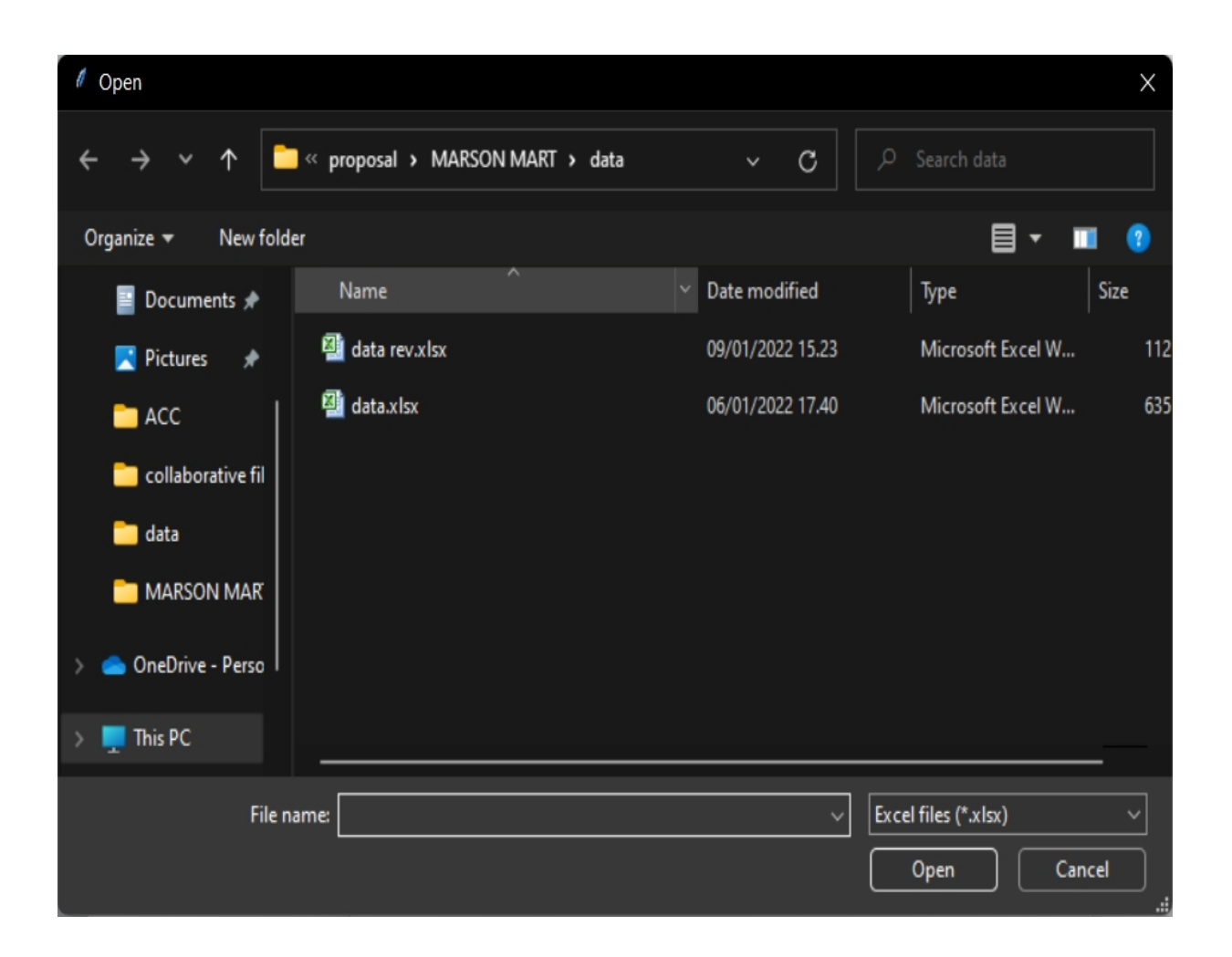

**Gambar 5.2 Halaman Pemilihan data**

# **4.** Tampilan Data Excel

Tampilan Data Excel menampilkan data yang akan dianalisis untuk

menunjukkan hasil rekomendasi.

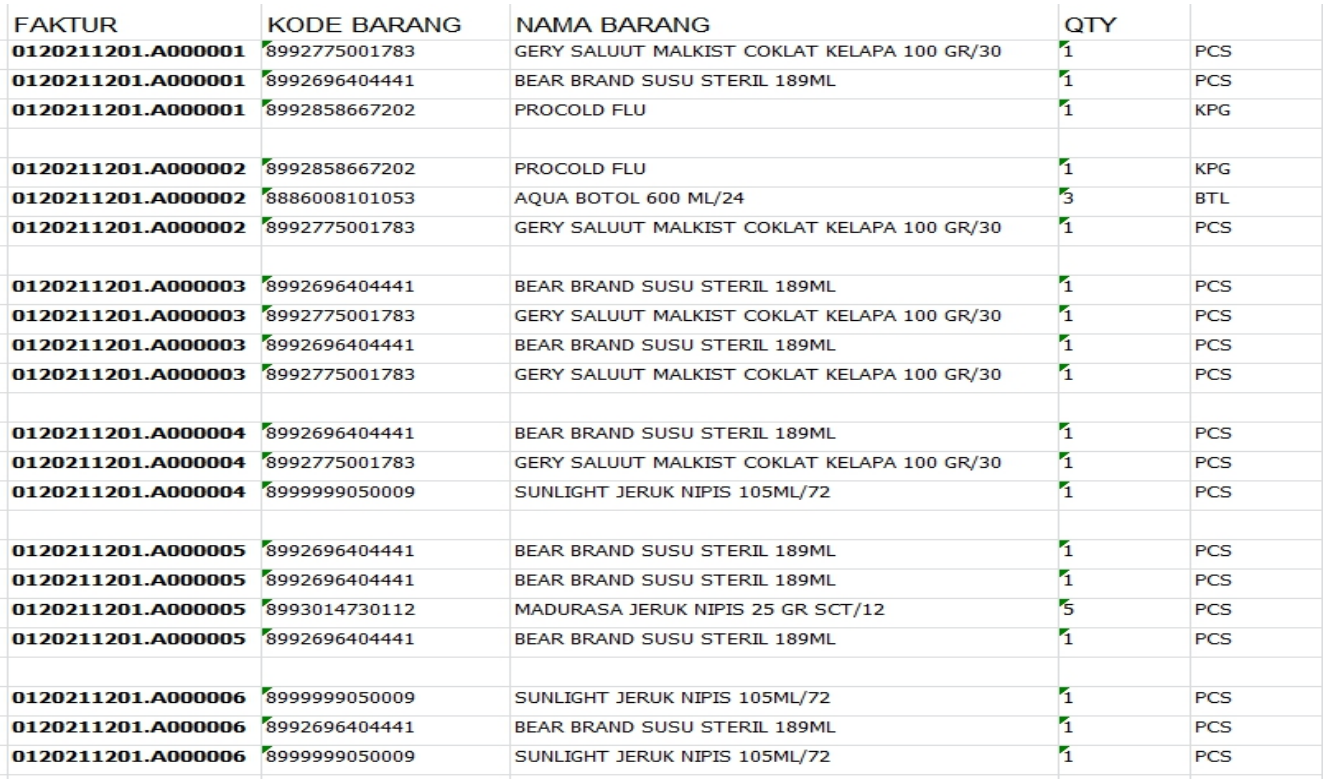

### **Gambar 5.3 Halaman Data pada Excel**

### 5. Halaman Hasil Analisis

Halaman hasil analisis merupakan halaman dimana Admin Mendapatkan hasil analisis yang sudah di analisis dari data yang dipilih.bobot kriteria untuk mendapatkan rekomendasi barang. Dengan cara mencari barang yang paling sering dibeli oleh konsumen dan mencari kecocokan dengan data konsumen yang lain. Dimana pada tahap ini program akan menampilkan data nama barang, rekomendasi 1, rekomendasi 2.

**Marson Mart** 

#### Hasil Analisis-

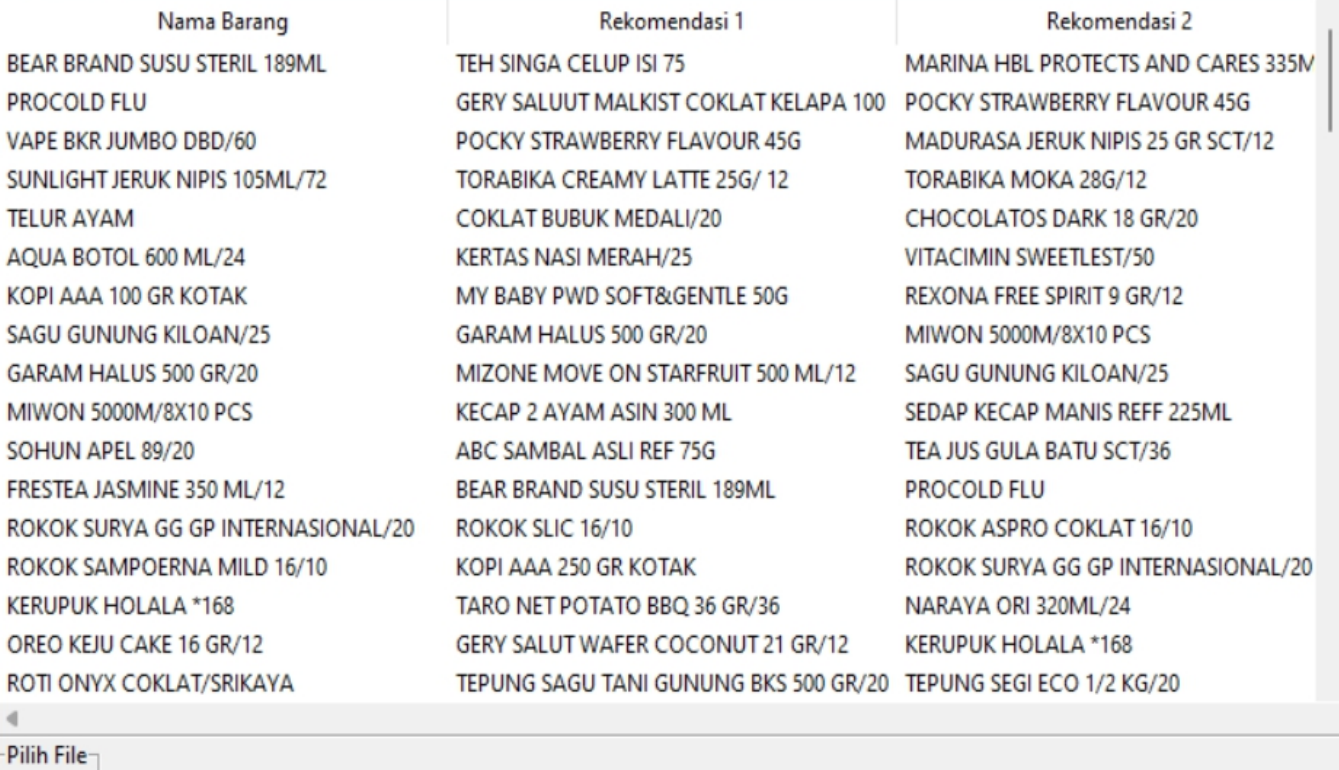

Pilih File

### **Gambar 5.4 Halaman Hasil Analisis**

## **5.2 PENGUJIAN**

Dengan selesainya perancangan aplikasi Analisis data konsumen maka dilakukan pengujian yang bertujuan untuk mengetahui keberhasilan dari implementasi sistem yang telah dirancang, Pengujian aplikasi Analisis data konsumen dilakukan oleh penulis yang disajikan alam bentuk tabel dengan kolom deskripsi , prosedur pengujian, masukan, keluaran yang diharapkan, hasil yang didapat dan kesimpulan :

 $\Box$  $\times$ 

 $\equiv$ 

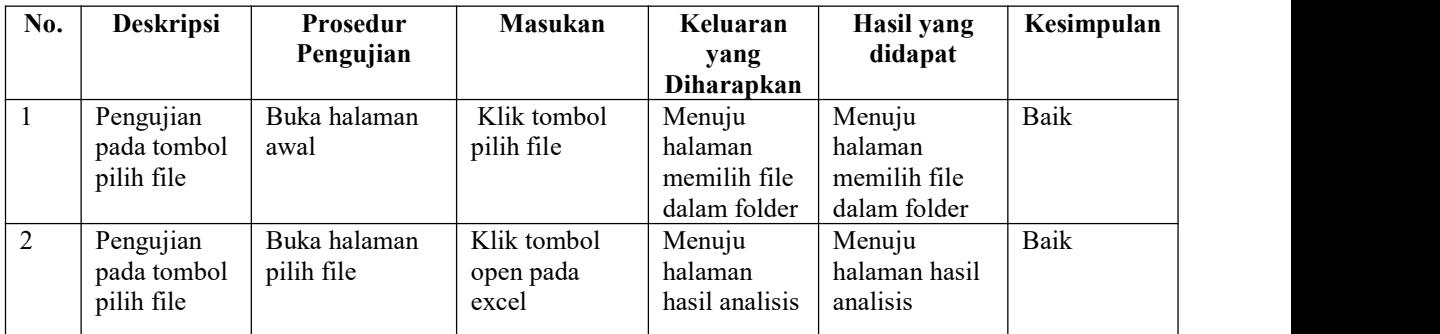

### **Tabel 5.2 Pengujian**

Dari table 5.2 terdapat deskripsi , prosedur pengujian, masukan, keluaran yang diharapkan, hasil yang didapat dan kesimpulan. Deskripsi merupakan isi dari pengujian. Prosedur pengujian merupakan langkah-langkah untuk melakukan pengujian. Masukan merupakan pengisian data atau proses klik suatu objek. Keluaran yang diharapkan merupakan hasil yang diharapkan sebelum melakukan implementasi. Sedangkan hasil yang didapat merupakan hasil yang muncul ketika aplikasi sudah diimplementasikan serta kesimpulan merupakan hasil yang didapat sama dengan keluaran yang diharapkan jika iya maka kesimpulan adalah sesuai dengan keinginan penulis

### **5.3 ANALISIS HASIL YANG DICAPAI OLEH SISTEM**

Adapun hasil analisis yang dicapai oleh sistem yang telah dibangun oleh sistem analisis data belanja konsumen diantaranya sebagai berikut :

1. Sistem aplikasi analisis data belanja yang dirancang dapat memberikan hasil rekomendasi kepada admin dalam memilih atau menemukan penempatan barang yang paling optimal berdasarkan data transaksi yang ada.

### **5.3.1 Kelebihan Sistem**

Adapun kelebihan dari sistem baru ini adalah sebagai berikut :

- 1. Dengan adanya sistem analisis data konsumen ini, dapat memberikan kemudahan dalam memberikan rekomendasi penempatan produk yang sesuai dengan transaksi yang sering dilakukan sehingga dapat memberikan efisiensi lebih baik dalam berbelanja.
- 2. Sistem ini juga membantu pembeli untuk lebih mudah mencari barang yang mungkin akan dibeli juga saat membeli barang – barang yang di inginkan atau bersangkutan.

#### **5.3.2 Kekurangan Sistem**

Kekurangan dari sistem baru ini adalah sebagai berikut :

- 1. Masih dapat digunakan oleh semua orang yang menggunakan program
- 2. Tampilan interface yang masih bersifat standard.